# **Start der Katalogisierung nach RDA in der Deutschen Nationalbibliothek (CBS-Release 05.2015)**

## 1. Vorbemerkung

Mit der Erfassung der bibliografischen Daten wird das Projekt für die Implementierung der **Resource Description and Access** (RDA) im deutschen Sprachraum zum Ende des Jahres 2015 zum Abschluss kommen. Die Deutsche Nationalbibliothek (DNB) wird **zum 1. Oktober 2015** mit der Katalogisierung der Titeldaten nach RDA beginnen. Im Katalogisierungssystem ILTIS gibt es zahlreiche Änderungen, die ab dem Start der RDA-Katalogisierung gelten. Alle ILTIS Anpassungen für RDA, die das Katalogisierungssystem der DNB betreffen, sind im CBS-Release 05.2015 (Oktober 2015) zusammengefasst und werden in der Liste am Ende dieses ILTIS-Infos aufgeführt. Informationen zu Anpassungen, die nicht mit RDA in Verbindung stehen, werden in einem eigenen ILTIS-Info veröffentlicht. Im folgenden möchten wir einen kurzen Überblick über unterschiedliche Aspekte der RDA-Anpassung in ILTIS geben. Weitere Informationen finden Sie auf der Webseite [RDA-Info.](https://wiki.dnb.de/x/AIkVAw)

# **2. WinIBW (nur für DNB-Mitarbeiter relevant!)**

In der produktiven WinIBW-Umgebung (P:\Pica\**WinIBW3\WinIBW3.exe**) steht ab dem 01.10.2015 die RDA-Version der WinIBW zur Verfügung. Dort wurden Funktionen und Datenmasken in Abstimmung mit den Fachabteilungen für den RDA-Umstieg angepasst. Während die WinIBW-Funktionen nur geringfügig geändert wurdenwaren, gab es umfangreiche Änderungen an den Datenmasken. Eine Übersicht über die neuen und geänderten Datenmasken werden wir demnächst auf dieser Seite zur Verfügung stellen.

Bitte beachten Sie, dass durch den Umstieg auf die RDA-Version der WinIBW sich der Speicherort für die benutzerspezifischen Dateien von U:\WinIBW3\ nach U:\WinIBW verschiebt. Durch die Überschrift "Startseite der WinIBW-Installation für RDA" und die weiße Hintergrundfarbe der Startseite können die DNB-Mitarbeiter erkennen, dass sie sich in der RDA-Umgebung der WinIBW befinden!

Da in der Übergangszeit weiterhin Datensätze auch in RAK erfasst werden können, finden Mitarbeiter, die die RDA-Schulungen noch nicht absolviert haben, die bisherige RAK-Version der WinIBW in der WinIBW-Testumgebung (P:\Pica\**WinIBW3Test\WinIBW3.exe**). Dort stehen die Datenmasken und Funktionen unverändert mit dem Stand vor der RDA-Einführung zur Verfügung. Die Überschrift auf der Startseite lautet hier "Startseite der WinIBW-Installation für RAK" und die Hintergrundfarbe ist gelb!

Auf beiden Startseiten wird im Rahmen der RDA-Einführung der Zugang zum ILTIS-Approvalsystem von "ILTIS/RDA-Approvalsystem" in "ILTIS-Approvalsystem" zurückgesetzt.

Bitte beachten Sie, dass in beiden Versionen der WinIBW der Zugriff auf alle ILTIS-Systeme (ILTIS-Produktionssystem, ILTIS-Approvalsystem, etc.) möglich ist, d.h. die Links führen auf beiden WinIBW-Startseiten zu den gleichen ILTIS-Systemen!

## **3. Datenformat**

Es gibt wenige format-technische Neuerungen ab dem 1. Oktober 2015, die sich auf ALLE Daten auswirken

Beispielsweise wird in der Vollanzeige die Funktionsbezeichnung nach RAK mit dem Unterfeld \$B eingeleitet, statt bisher mit […]. Soll nach dem 01.10.2015 nach RAK katalogisiert werden, muss die Funktionsbezeichnung mit \$B erfasst werden.

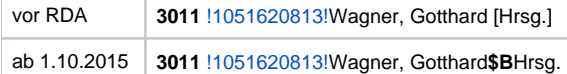

Anderes Beispiel: Feld 3120 gibt es nicht mehr, stattdessen 3110!

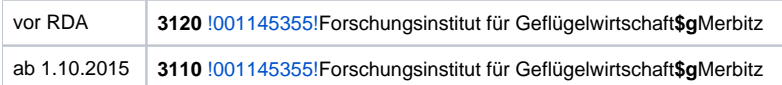

Die wiederholbaren Felder für die Personen/Körperschaften können nach wie vor erfasst werden.

Eine Übersicht über alle Formatänderungen ist in folgendem Dokument zu finden: [Erfassungshinweise \(](https://wiki.dnb.de/download/attachments/110101544/Formataenderungen_RAK_in_Uebergangszeit_20150924_Versand.pdf?version=1&modificationDate=1443084039000&api=v2)Tabelle, Stand: 24.09.2015)

### 4. Formatdokumentation

Die Dokumentationen zum RDA-Datenformat sind im [ILTIS-Handbuch z](https://wiki.dnb.de/x/LISRAg)u finden. Im Bereich "Titeldaten" wurde diesbezüglich eine neue Zeile **DNB (inkl. DMA) ab 01.10.2015** eingefügt. Unter dem Link [Formatdokumentation](https://wiki.dnb.de/display/ILTIS/Titeldaten+-+Formatdokumentation) gelangt man zur [Beschreibung der Datenfelder für Titeldaten.](https://wiki.dnb.de/x/vgSQBg) Hier sind die Feldbeschreibungen enthalten, die ab dem 01.10.2015 in der WinIBW aufgerufen werden, wenn man sich im Edit-Modus in der Zeile eines bestimmten Feldes befindet. Wenn sich im Edit-Modus der Cursor (bzw. der "Eingabezeiger") z.B. in Feld 0501 befindet, erhält man bei dem Betätigen der Taste [F1](https://wiki.dnb.de/download/attachments/110101694/0501.pdf) (bit te Link F1 anklicken!) die entsprechende Feldbeschreibung.

Sollte es - beispielsweise in der RAK-Version der WinIBW (siehe 2. WinIBW) - notwendig sein, auf die alten Feldbeschreibungen zuzugreifen: Diese stehen im [ILTIS-Handbuch](https://wiki.dnb.de/x/LISRAg) in der umbenannten Zeile **DNB Leipzig/Frankfurt (bis 30.09.2015)** auf der Unterseite [Katalogisierungsrichtlinien / 1.1](https://wiki.dnb.de/x/GAR0Ag)  [Beschreibung der Datenfelder für Titeldaten](https://wiki.dnb.de/x/GAR0Ag) zur Verfügung.

In der WinIBW kann ab dem 01.10.2015 durch Aufruf der Funktion **Feldinfo** (Menü: **Hilfe** oder Tastenkombination Strg+Alt+F) ebenfalls auf die alten Feldbeschreibungen zugegriffen werden.Hier kann zunächst ausgewählt werden, welche Formatdokumentation verwendet werden soll. Nach Eingabe des gewünschten Feldes und Betätigen der OK-Schaltfläche wird die Feldbeschreibung aufgerufen. Das Fenster kann über die Schaltfläche **Abbrechen** geschlossen werden!

# 5. Neue Online-Routine RDA-Codes

Es wurde eine neue Online Routine entwickelt, die in den Felder 0501, 0502, 0503 und 3XXX-Felder aus RDA-Codes Volltexte generiert oder umgekehrt aus den Volltexten RDA-Codes. Versorgt werden:

- **0501, 0502, 0503**: Inhaltstyp, Medientyp, Datenträgertyp, jeweils die Unterfelder \$a<Volltext> und \$b<Code>
- $\bullet$ **3000 und 3010** : Geistige Schöpfer (Person/Familie), die Unterfelder \$B<Volltext> und \$4<Code>
- **3100 und 3110** : Geistige Schöpfer (Körperschaft/Konferenz), die Unterfelder \$B<Volltext> und \$4<Code>

#### Beispiele:

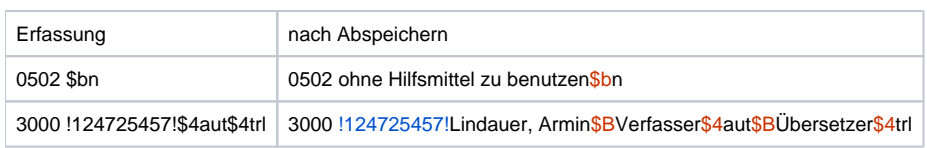

[Kurzbeschreibung für die Online-Routine RDA-Codes](https://wiki.dnb.de/pages/viewpage.action?pageId=108537809)

# **6. Änderung der Online-Routine zur Exemplargenerierung (nur für DNB-Mitarbeiter relevant!)**

Die DNB-intern eingesetzte Online Routine zur Exemplargenerierung wurde im Rahmen der RDA-Einführung für die Erfassung des Erscheinungsverlaufes überarbeitet und steht ab Dienstag, 17.11.2015 mit neuer Funktionalität zur Verfügung..

Zunächst führt der Katalogisierer die WinIBW-Funktion **dnb\_Erscheinungsverlauf** aus. Diese Funktion basiert auf der von der ZDB erstellten Datenmaske für den Erscheinungsverlauf in Feld 4024. Die DNB-Funktion generiert zusätzlich das 0701, welches in der DNB für die automatisierte Generierung von Exemplardaten benutzt wird. Dabei wird aus Feld 4024 nur die Bandzählung (/v/V) und das Jahr (/b/E) in Feld 0701 übernommen.

#### Beispiel:

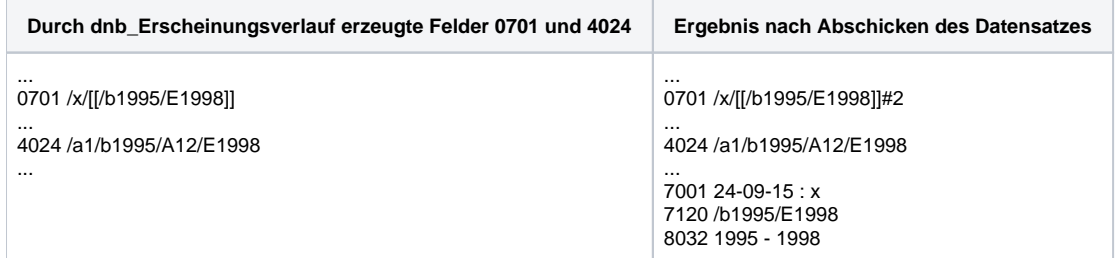

In einem nächtlichen Lauf wird bei uns dann die 0701 nochmals durch ein Batchprogramm verarbeitet und das Exemplar des anderen DNB-Standortes wird ebenfalls generiert.

Bitte beachten Sie auch die Beschreibung der Online-Routine zur Exemplargenerierung im ILTIS-Handbuch ([Link\)](https://wiki.dnb.de/x/OofeAg).

### 7. Jira-Tickets

Nachfolgend eine Übersicht der JIRA-Tickets zu der RDA-Anpassungen in CBS-Release 05.2015 aufsteigend sortiert nach Schlüssel des Jira-Tickets. Zur Anzeige der Tickets müssen Sie beim DNB-Jira-Bugtrackingsystem angemeldet sein.

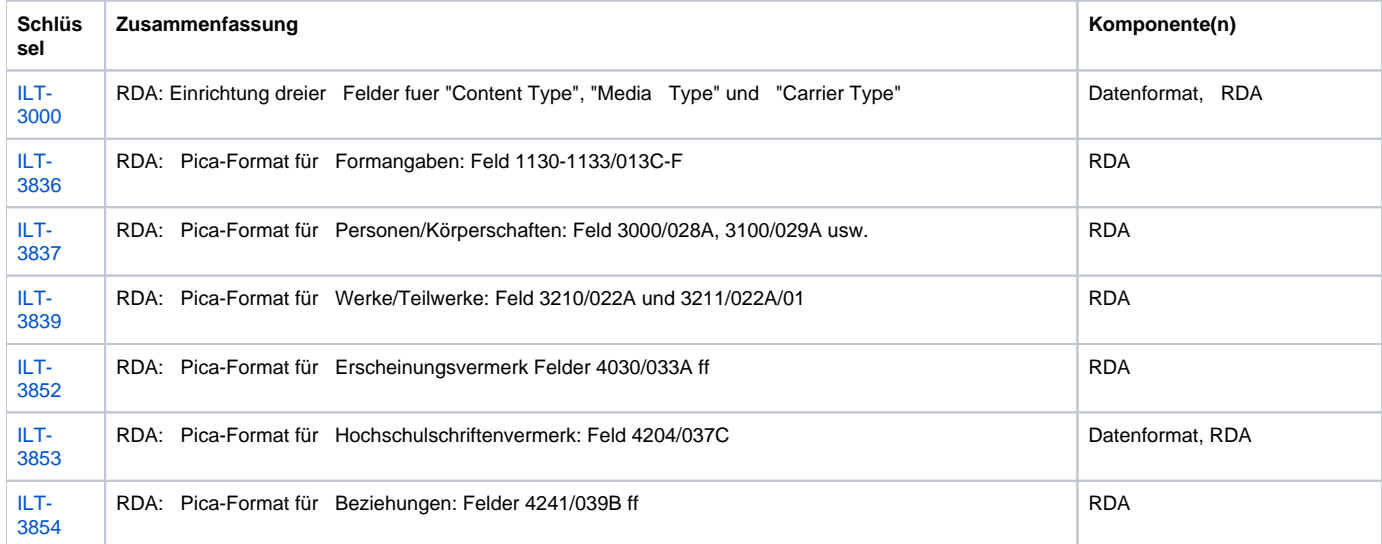

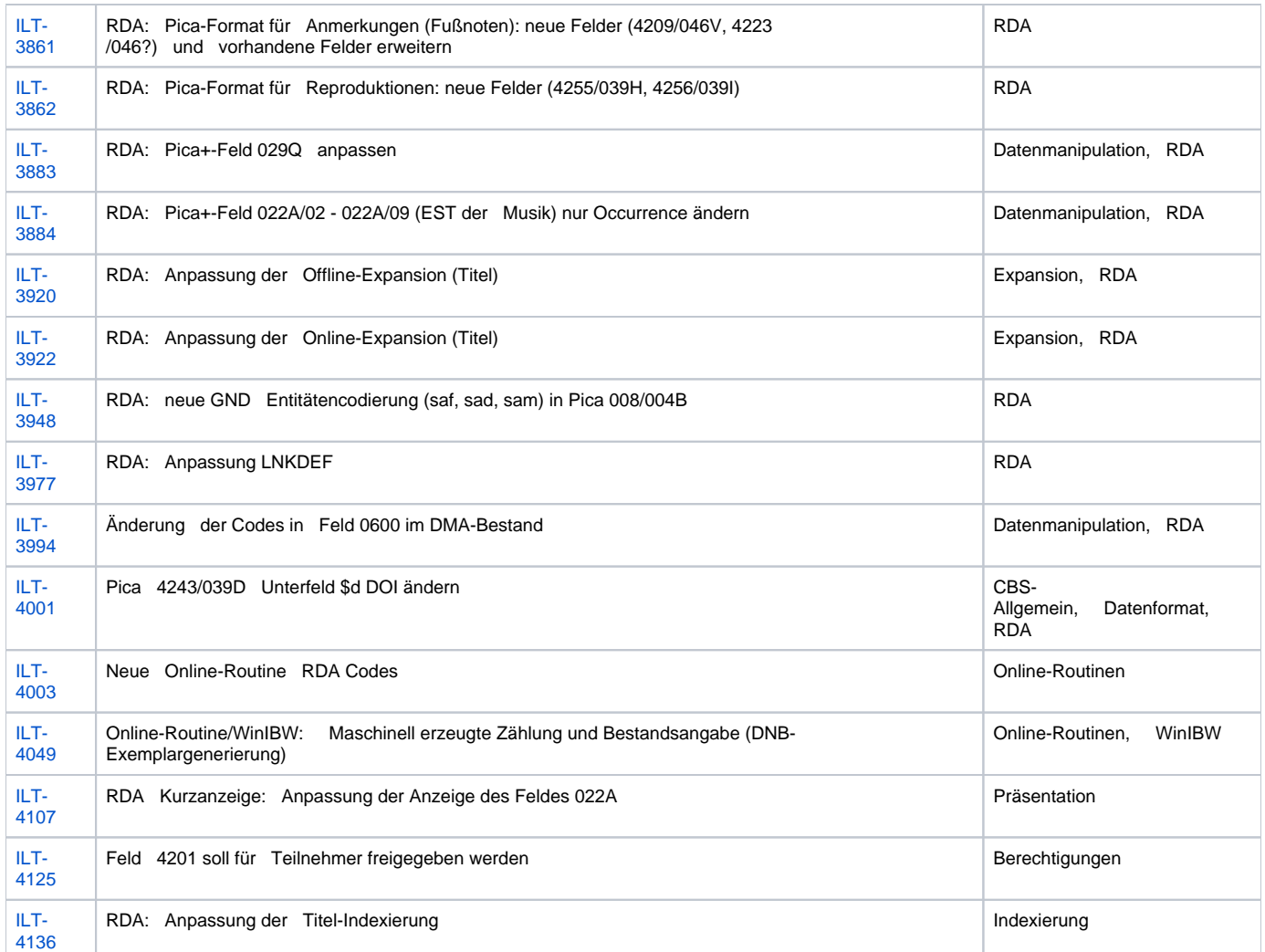